Para usar figuras en LAT<sub>E</sub>X los paquetes básicos son graphics y graphicx (ver la cabecera). Si usáis gráficos vectoriales en formato eps basta con el último. Yo lo hago muy a menudo porque genero esos gráficos con programas.

Si editáis la fuente y sustituís gsin.eps y gcos.eps por gsin.png y gcos.png o por otro formato admitido, como jpg, el típico para las fotos, podréis compilar con PDFLAT<sub>EX</sub> (pero no con LAT<sub>EX</sub>).

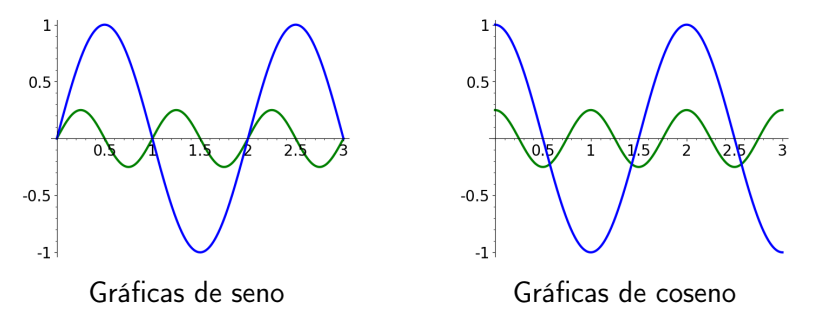

Como se ve en la fuente, \includegraphics{nombre\_imagen} es lo que incluye la imagen y admite parámetros que están descritos por ejemplo en http://joshua.smcvt.edu/latex2e/\_005cincludegraphics.html. Se supone que lo ortodoxo es usar \includegraphics dentro del entorno figure pero yo rara vez lo hago

La mejor forma de incluir programas es con el paquete listings. Por ejemplo, las figuras anteriores las he creado con sagemath utilizando este programa que en la fuente está en un entorno lstlisting.

```
1 # Gráficas de senos y cosenos
 2 P = plot (\sin(\text{pi} \cdot \text{x}), \vec{x}, 0, 3, \text{ thickness} = 3)<br>3 P + = plot (\sin(2 \cdot \text{pi} \cdot \text{x})/4, \vec{x}, 0.3, \text{ thick} = 1)\texttt{P} \texttt{ += plot(}\sin\left(2 * \text{pi} * \text{x}\right) / 4\,, \text{ x,} 0\,, 3\,,\;\; \text{thickness=3},\;\; \text{color= 'green '}\,,z or der = 1)
 4 P. fontsize (20)<br>5 P. save \frac{1}{2} as in . e
 5 P . save ( ' q s in . e p s ' )<br>6 P . save ( ' q s in . png ' )
          P. save(' qsin. png')
 7 P = plot (cos(pix)x), x, 0, 3, thickness=3)<br>8 P + plot (cos(2x)ixx) / 4 x 0, 3 thickness
          P += plot (\cos(2*pi*x)/4, x, 0, 3, thickness=3, color='green',
                            \leftrightarrow z order = 1)
9 P. fontsize (20)10 P save ('qcos.eps')<br>11 P save ('qcos.png')
          P. save ( ' qcos . png')
```
En la cabecera de la fuente veréis que dentro de un \lstset hay una lista grande de parámetros donde he dejado casi todo cancelado con %. Si quitáis este símbolo veréis su efecto. Los números de línea están entre las cosas que sí están seleccionadas. Aquí o cada vez que uséis el entorno lstlisting podéis seleccionar un lenguaje para que utilice los parámetros que le corresponden por defecto. Yo he puesto language=python y así sabe por ejemplo que lo que sigue a # es un comentario y lo resalta en otro color.